# **PSCB DEV Pro Data Analyzer – PSCB DEV Custom Reports**

# **PSCB DEV Pro Report – Grading**

**Start Page > PSCB DEV Custom Reports > Grading > Class - Grades Search Start Page > Data and Reporting > PSCB Dev Reports > Grading > Class - Grades Search**

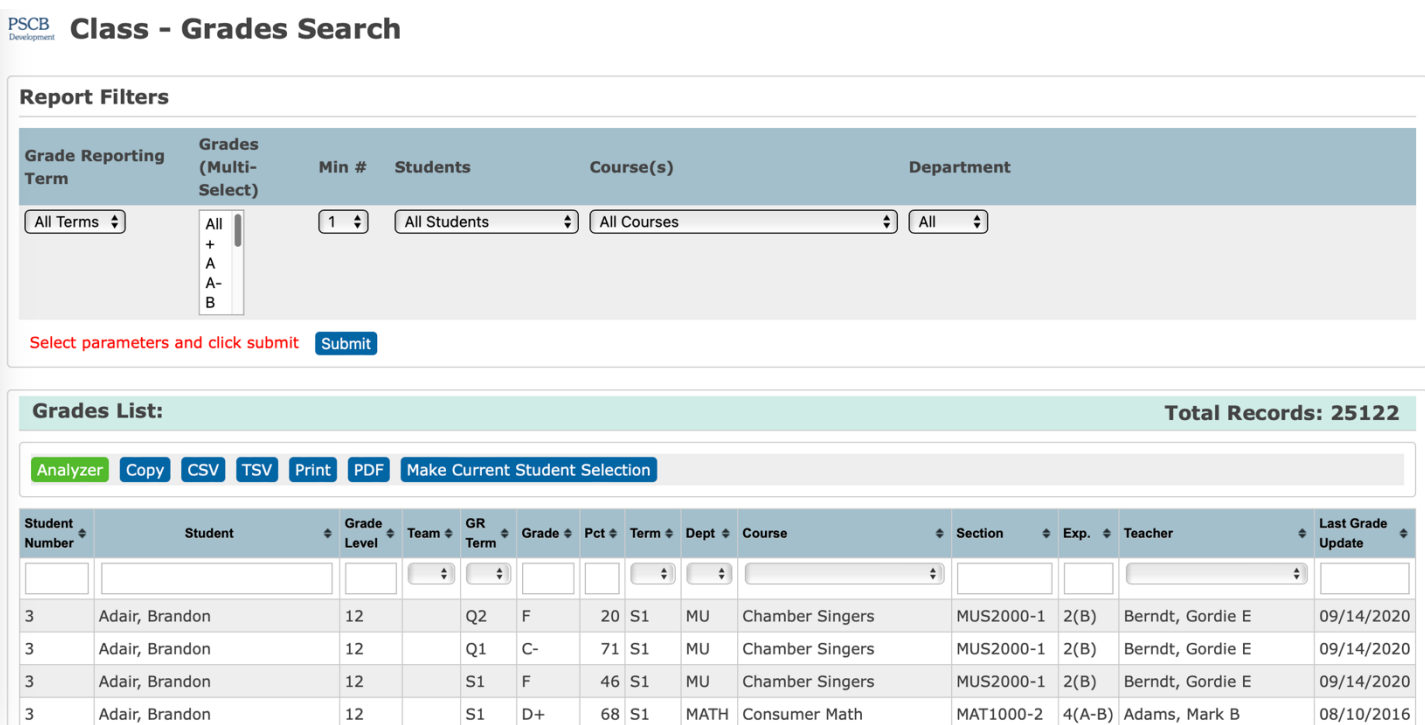

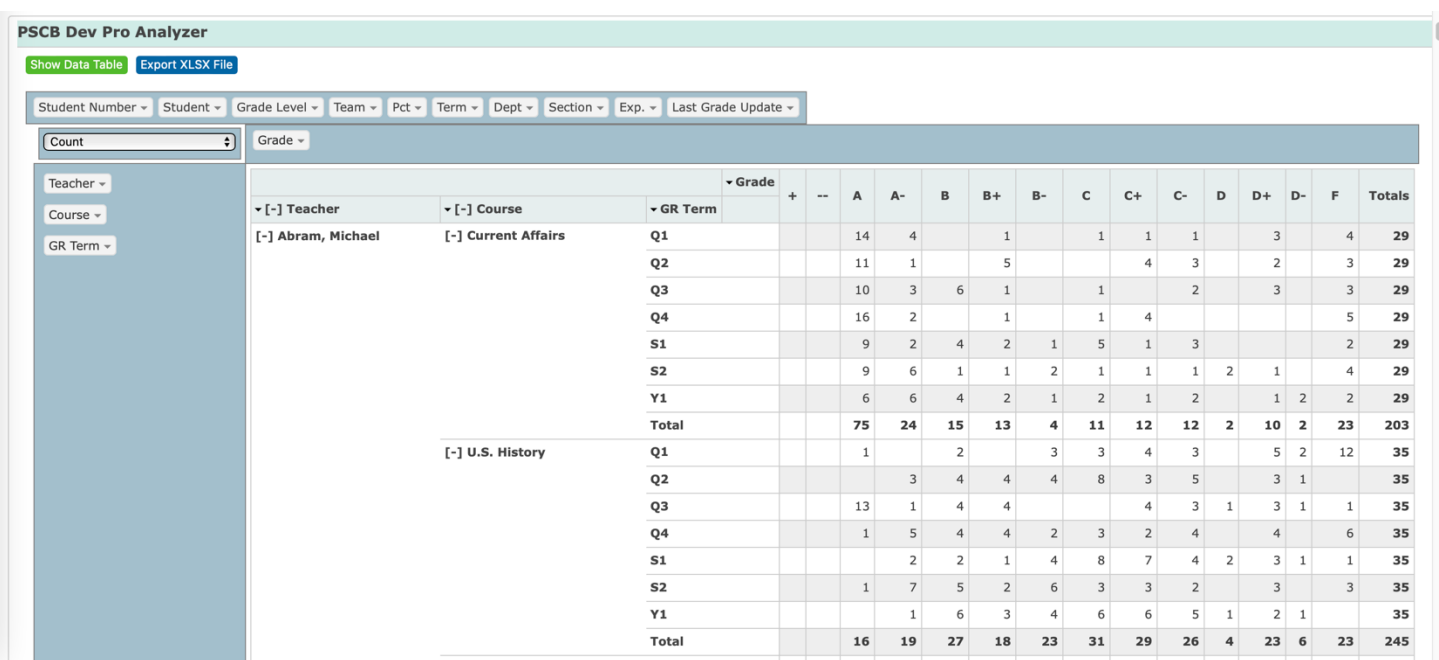

# **Pivot Table Sample – XLXS Export (Data View)**

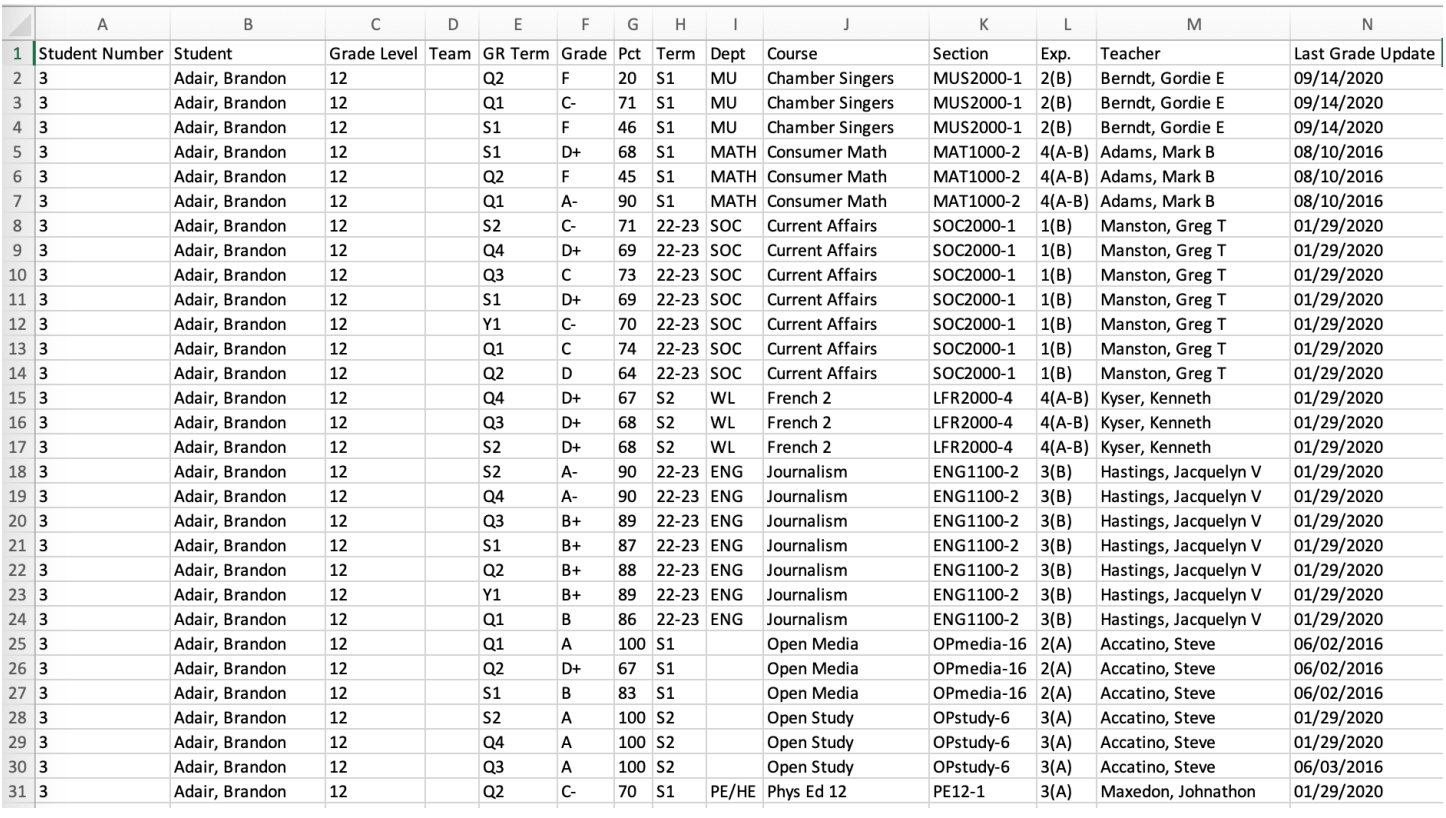

# **Pivot Table Sample – Export (Analyzer Pivot Table View)**

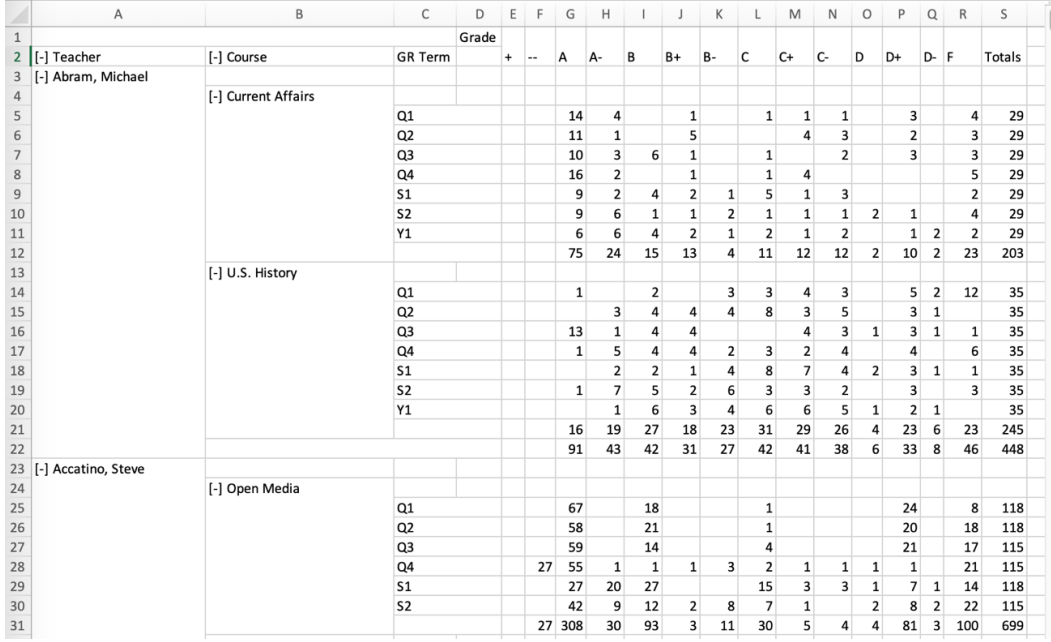

# **Pivot Table Sample – Pivot Table (Formatted PDF)**

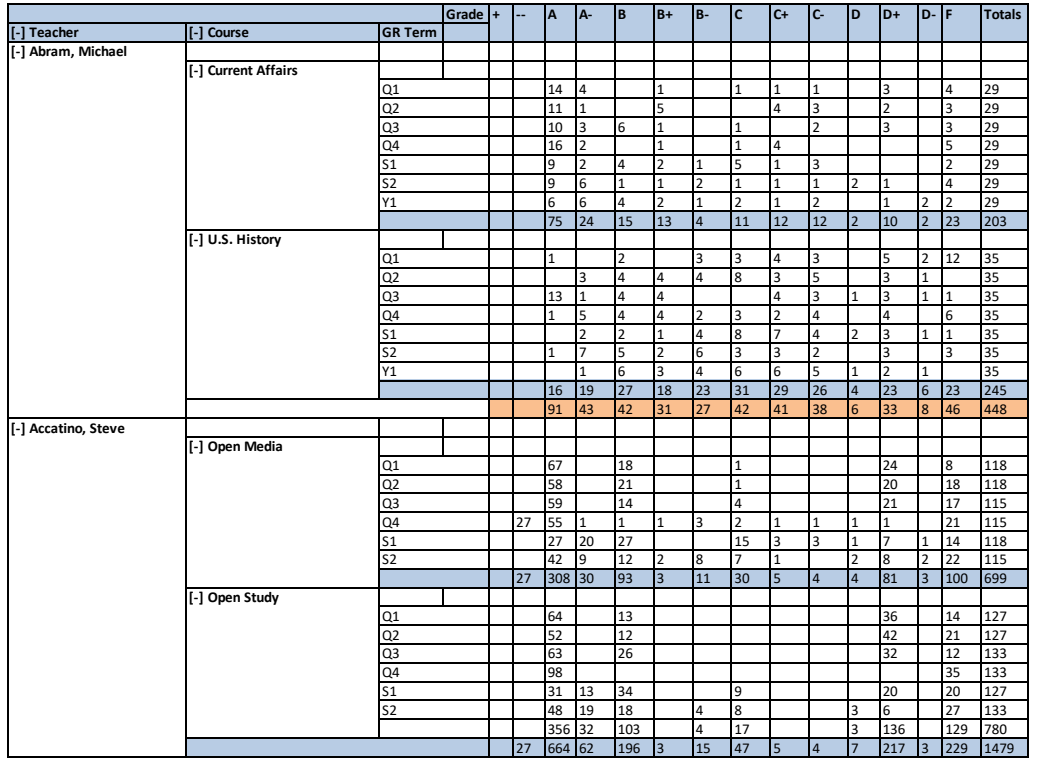

## **PSCB DEV Pro Report – Attendance**

**Start Page > PSCB DEV Custom Reports > Attendance > Daily Attendance – Selected Date Range Start Page > Data and Reporting > PSCB Dev Reports > Attendance > Daily Attendance – Selected Date Range**

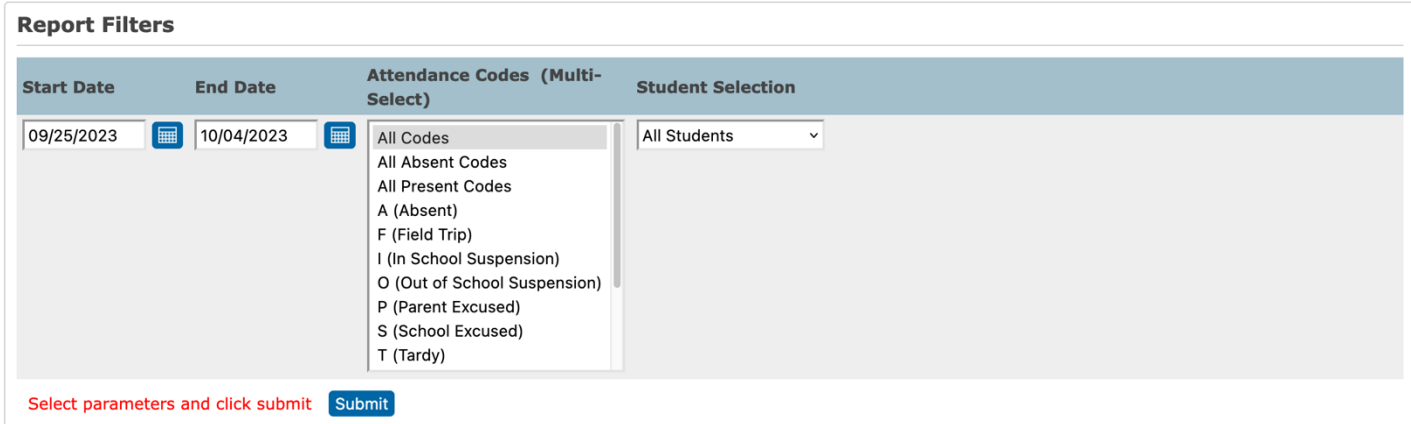

### **PSCB** Daily Attendance Report - Date Range

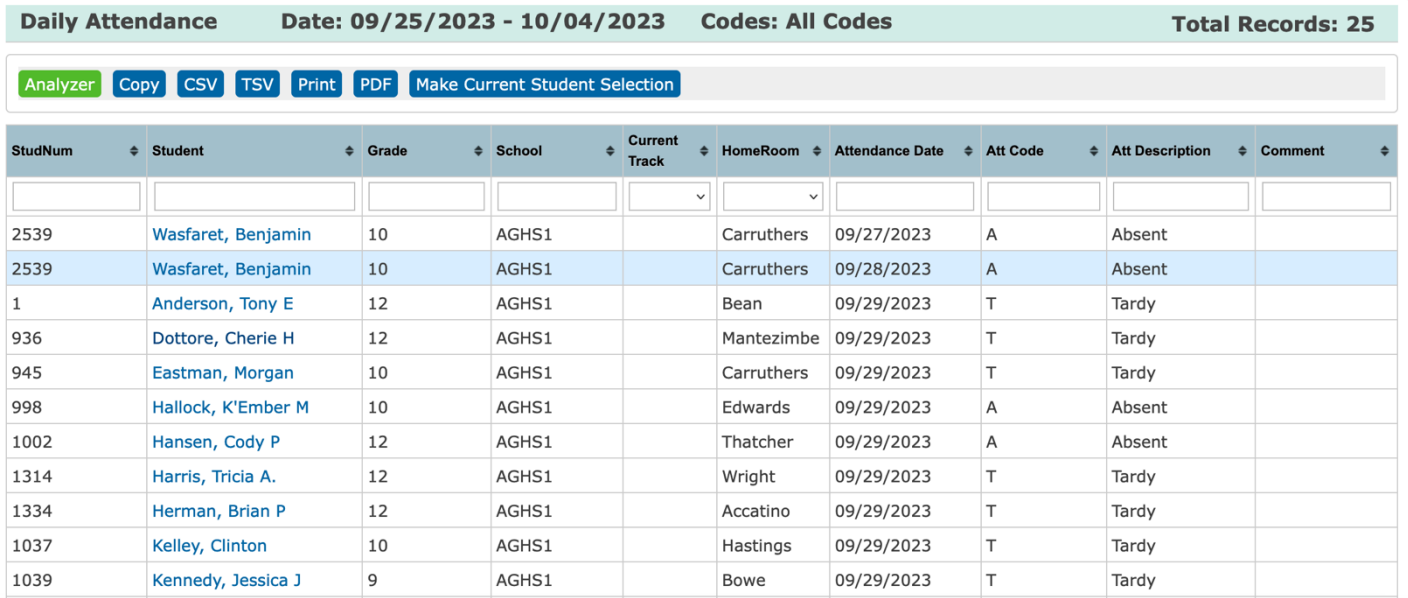

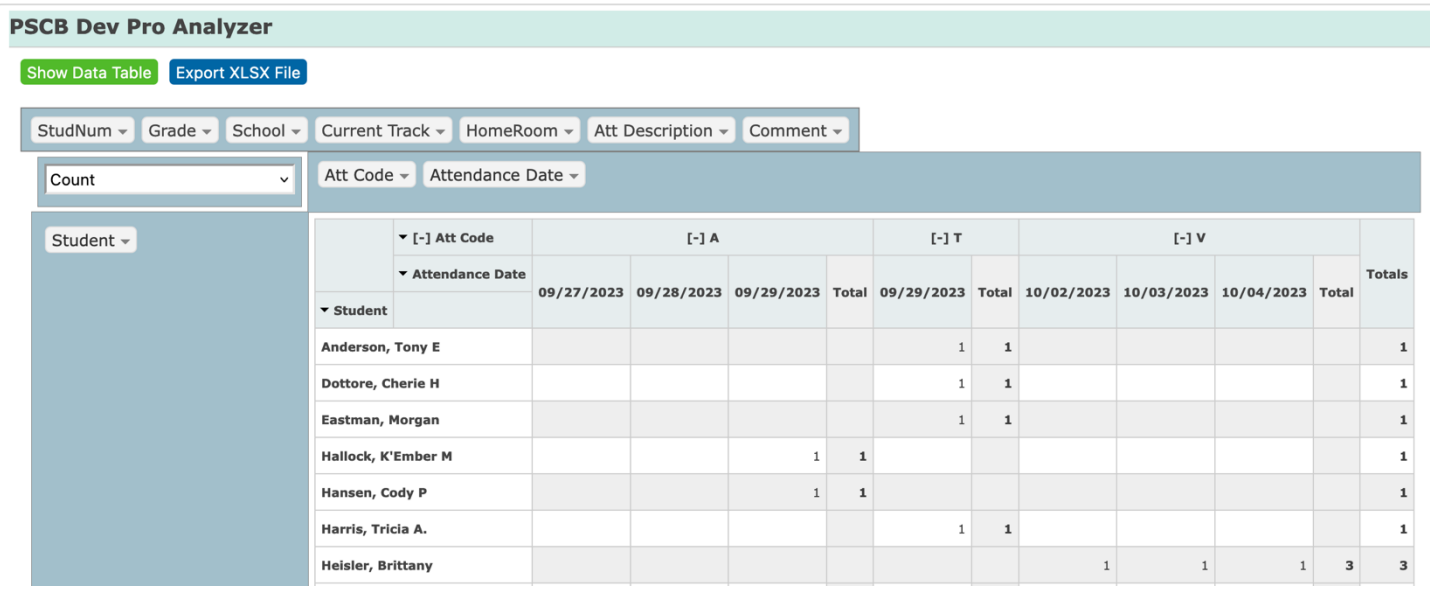

# **PSCB DEV Pro Data Analyzer – List Students Reports**

### **PowerSchool Students List**

Using the **Data Analyzer** with Powerschool reports generated by the List Students function.

### Student List - 647 students will be listed

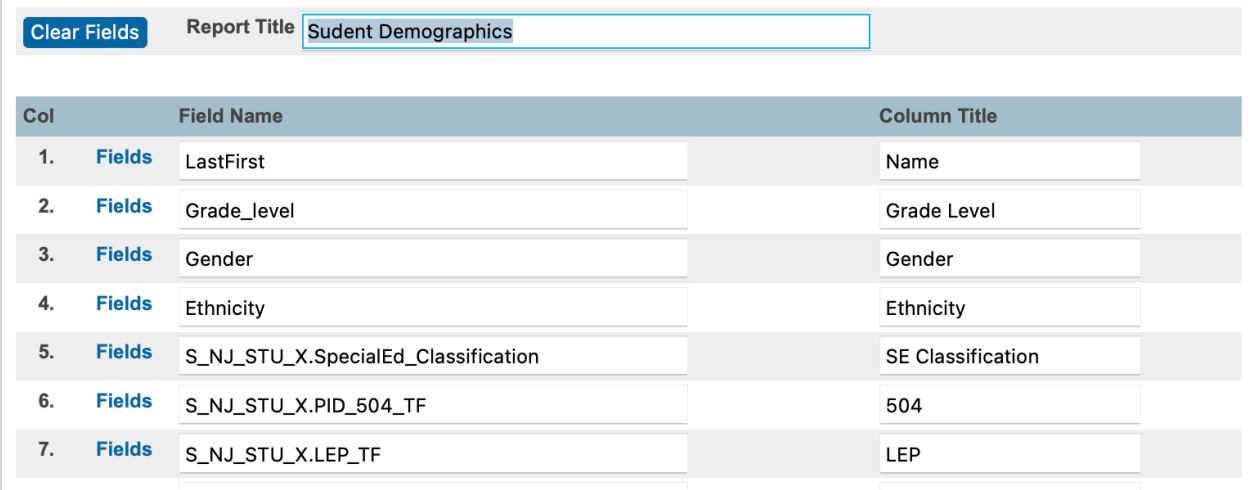

**Apple Grove High School** 

## Analyzer Copy CSV TSV PDF

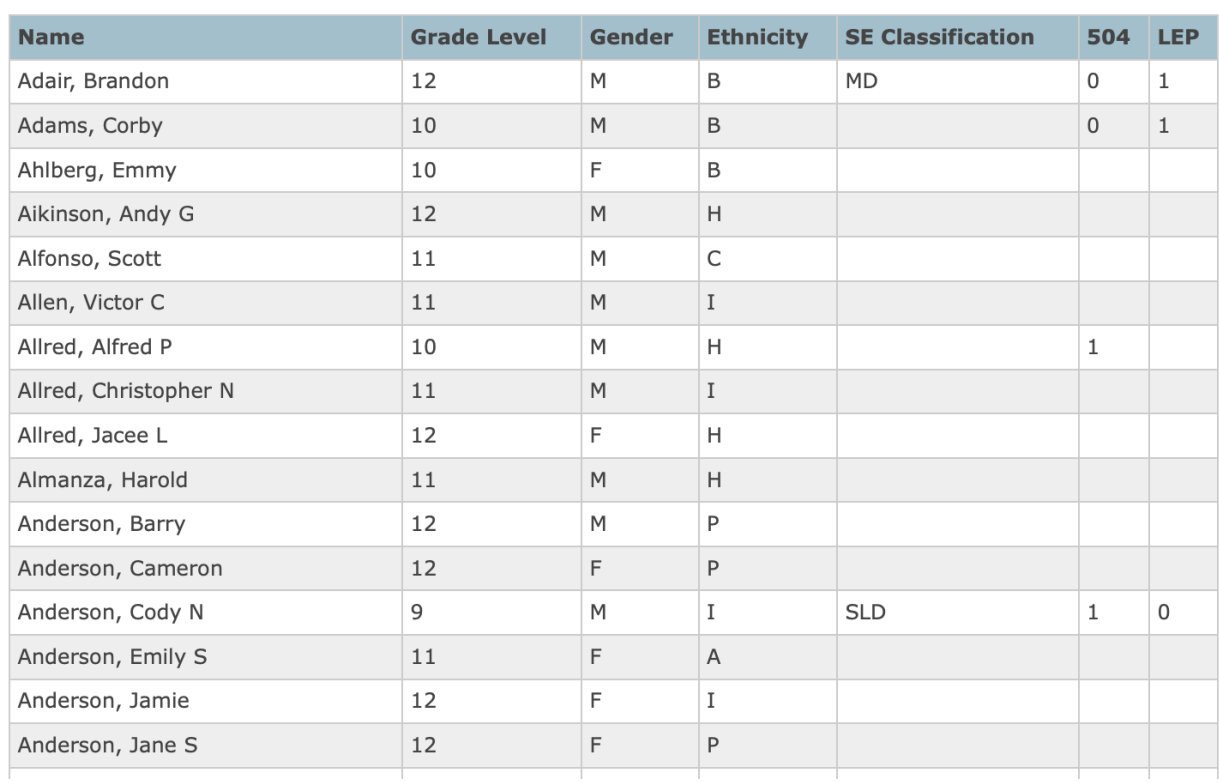

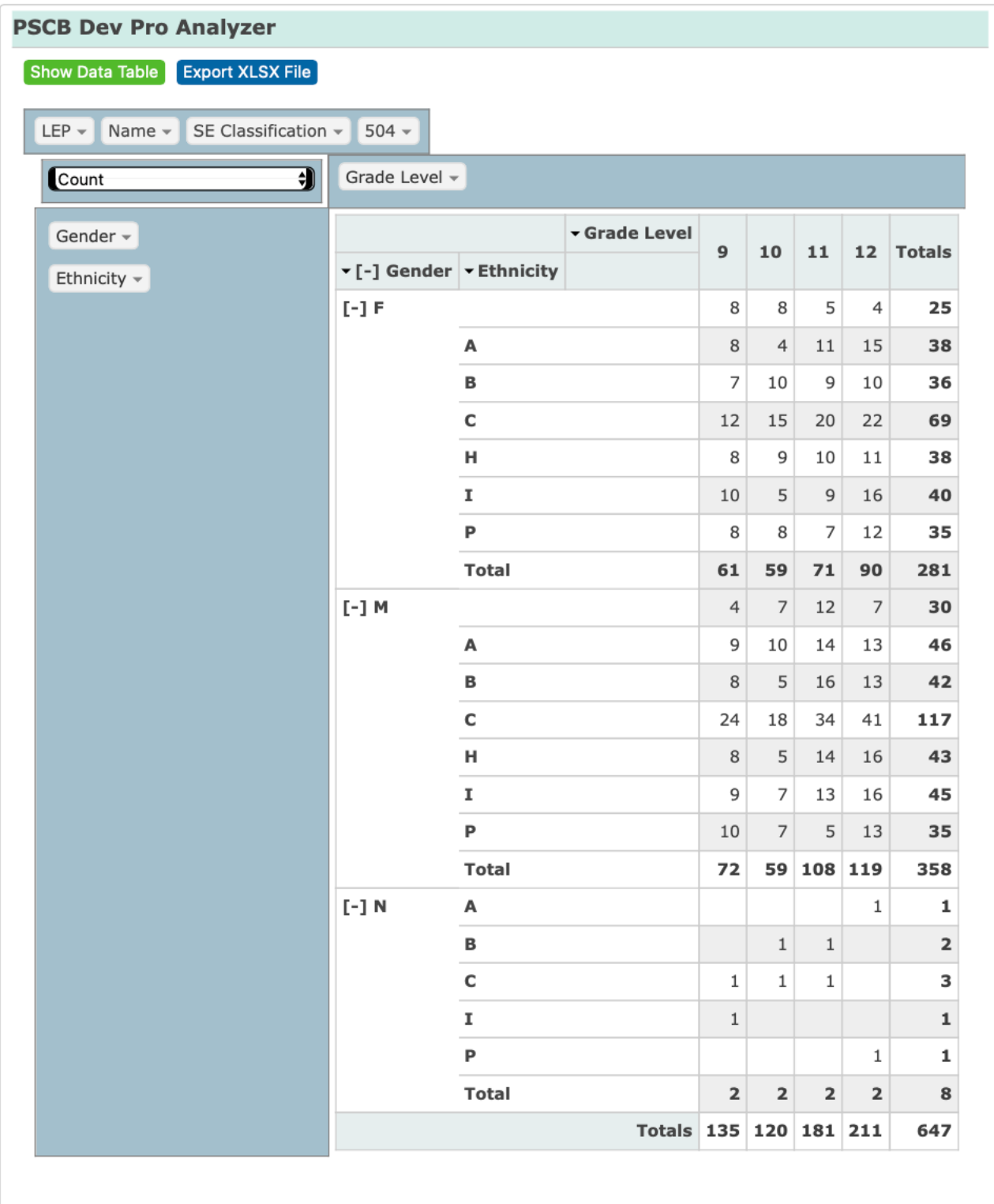

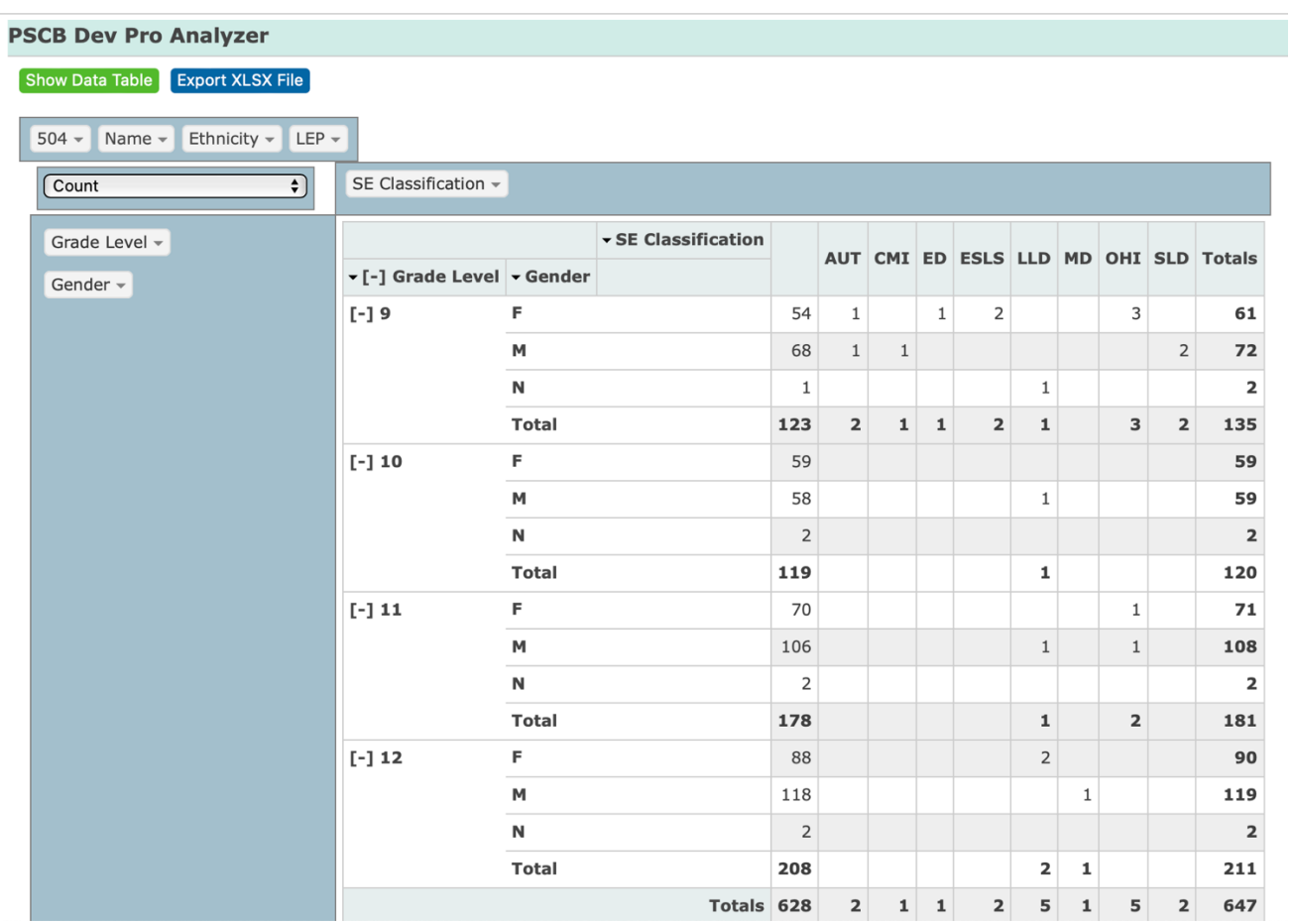

# PSCB DEV PivotTable Builder - Using Export Data Files

# **PSCB DEV - PivotTable Builder**

### **PivotTable Builder Options**

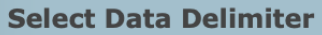

 $\overline{\bullet}$ 

Data Option 1

Copy/Paste data selection into the box below and click the Create Data Table button.

Create Data Table

**Data Option 2** 

Select data file.

Browse...

### **Builder Option 1 (Comma Delimited – Copy/Paste Selected Text)**

Data File: PS Student Requests.csv

#### Data Option 1

Copy/Paste data selection into the box below and click the Create Data Table button.

First Name, Last Name, Student Number, Next Grade, School, Dept, Course #,Course\_Name,Credits,Year ID,Request Type Stan, Ackerman, 3833, 9, AGHS1, MATH, MAT1100, Algebra, 1, 3300, Primary Stan, Ackerman, 3833, 9, AGHS1, MATH, MAT1100, Algebra, 1, 3300, Primary Stan, Ackerman, 3833, 9, AGHS1, FA, ART9, Art, 0.5, 3300, Primary

#### Create Data Table

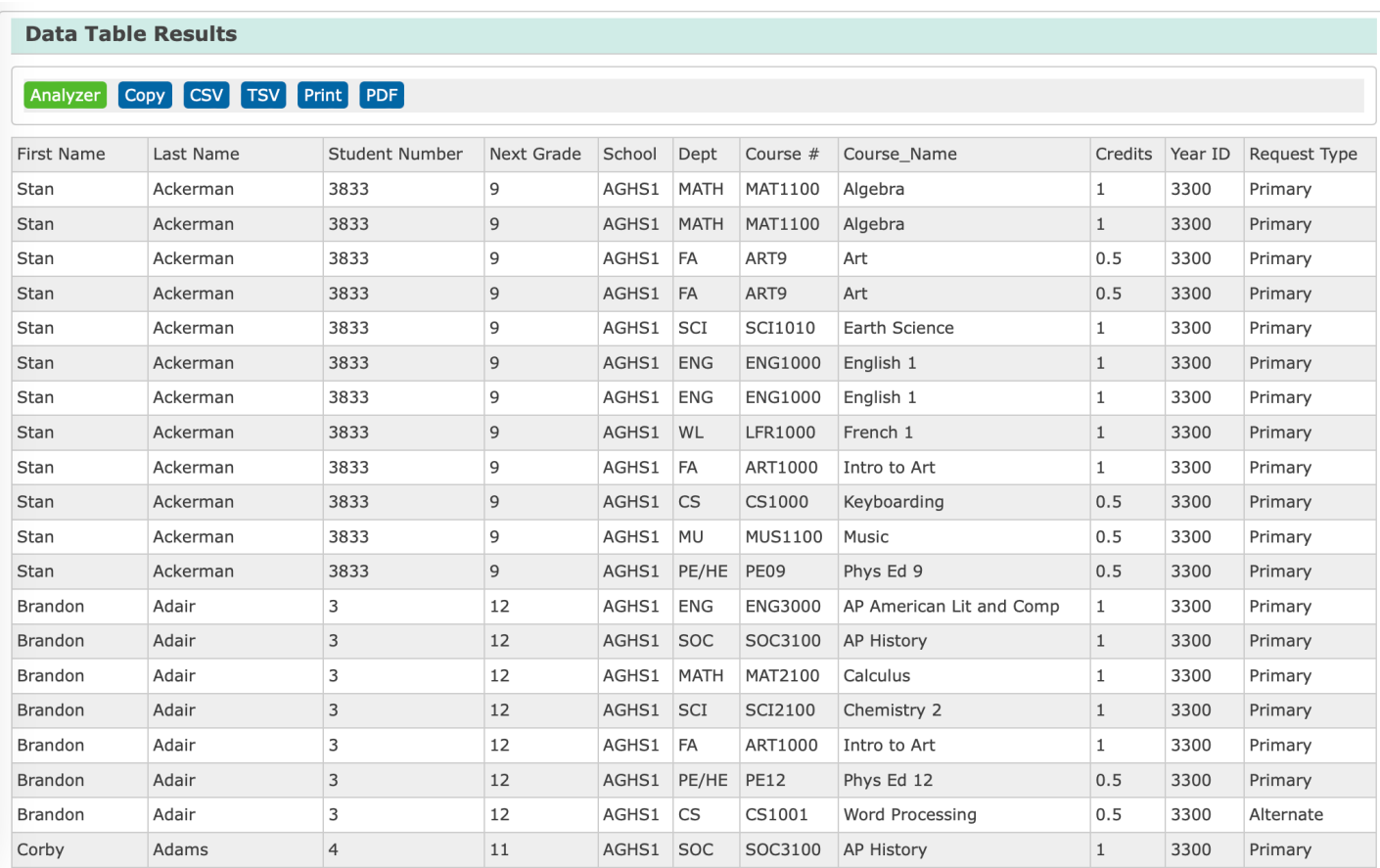

ſ

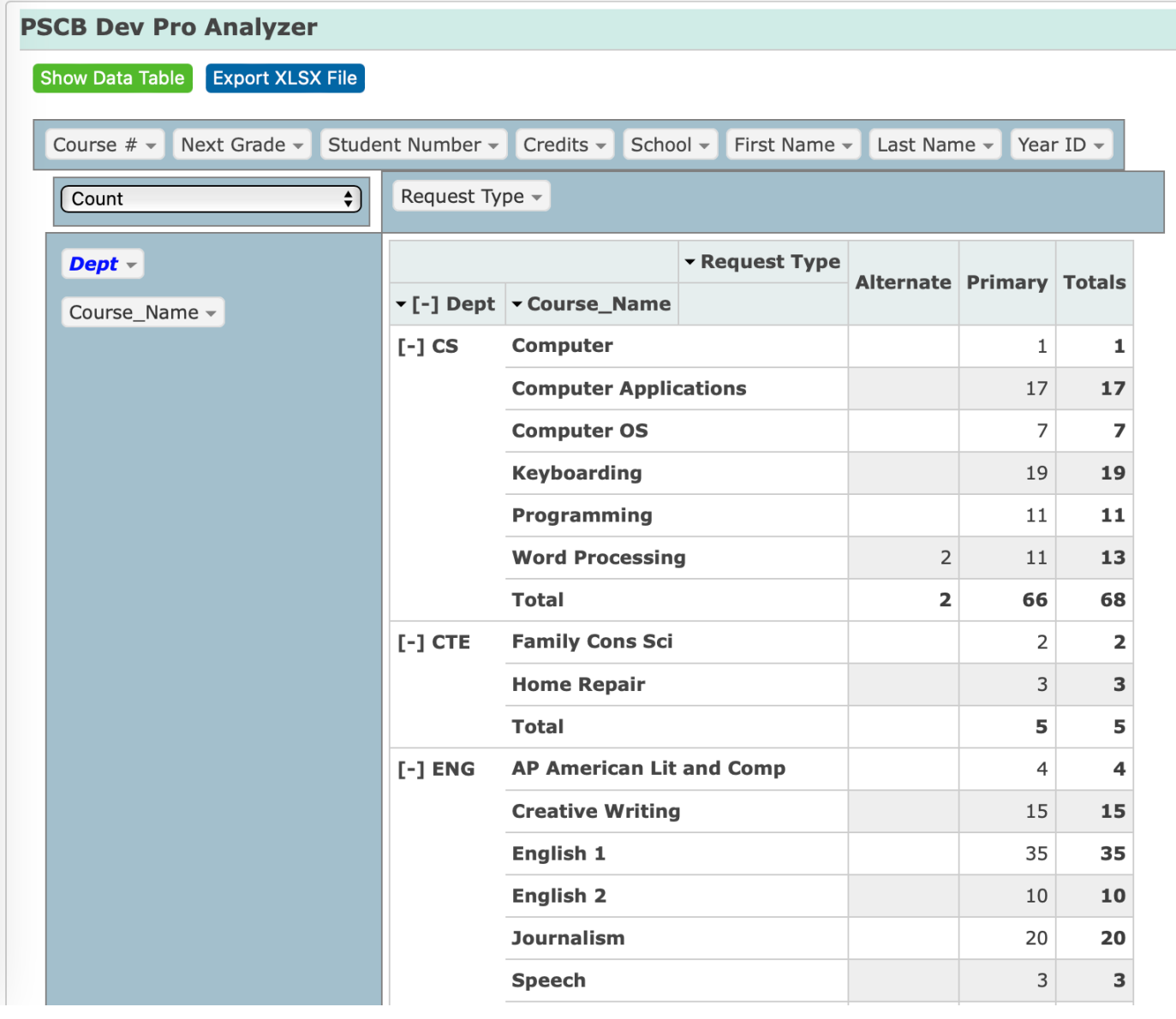

### **Builder Option 2 (Tab Delimited – Select Data File)**

# Data File: PS Student Requests.txt

### Data Option 2

Select data file.

**Browse...** PS Student Requests.txt (45.54 KB)

#### **Data Table Results**

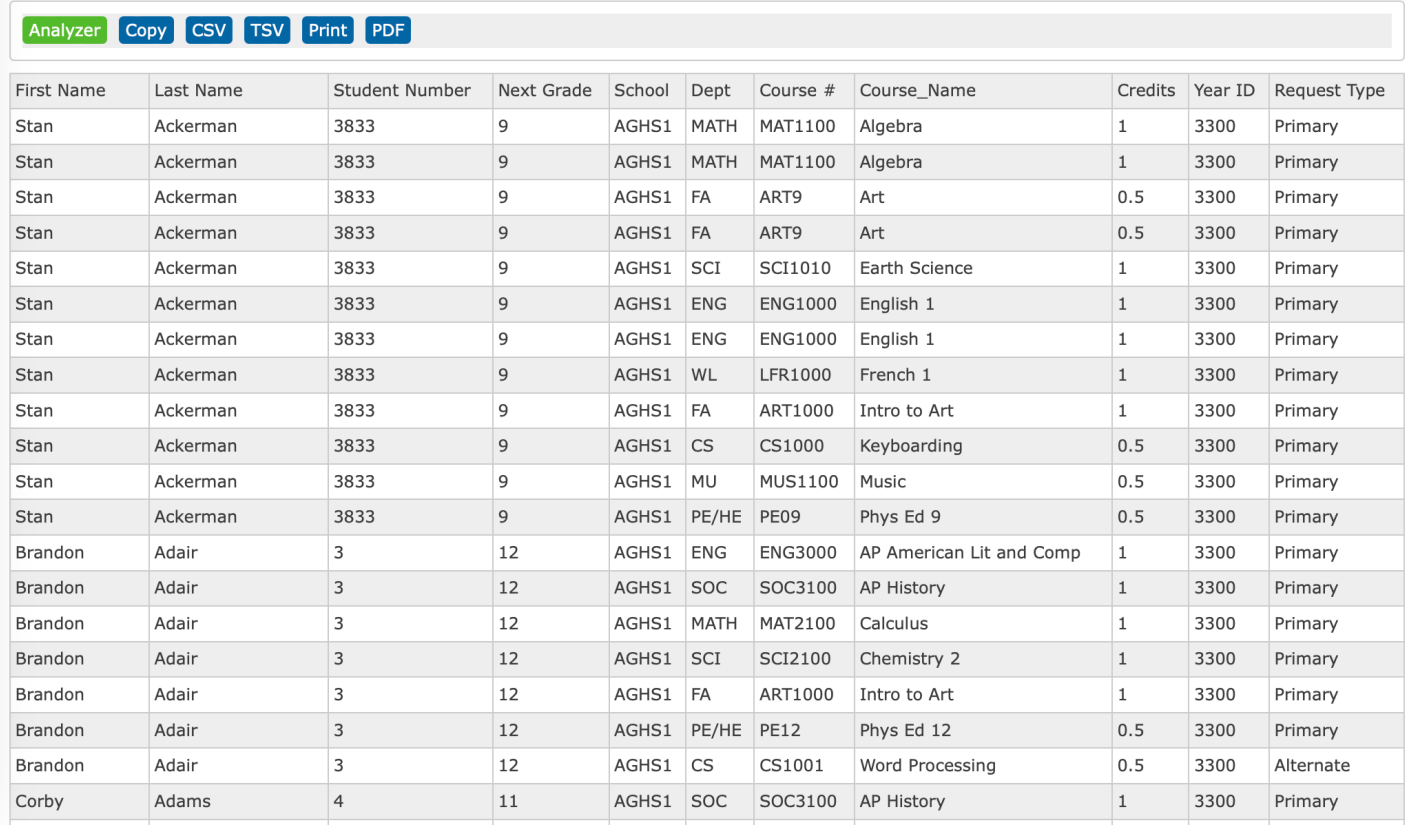

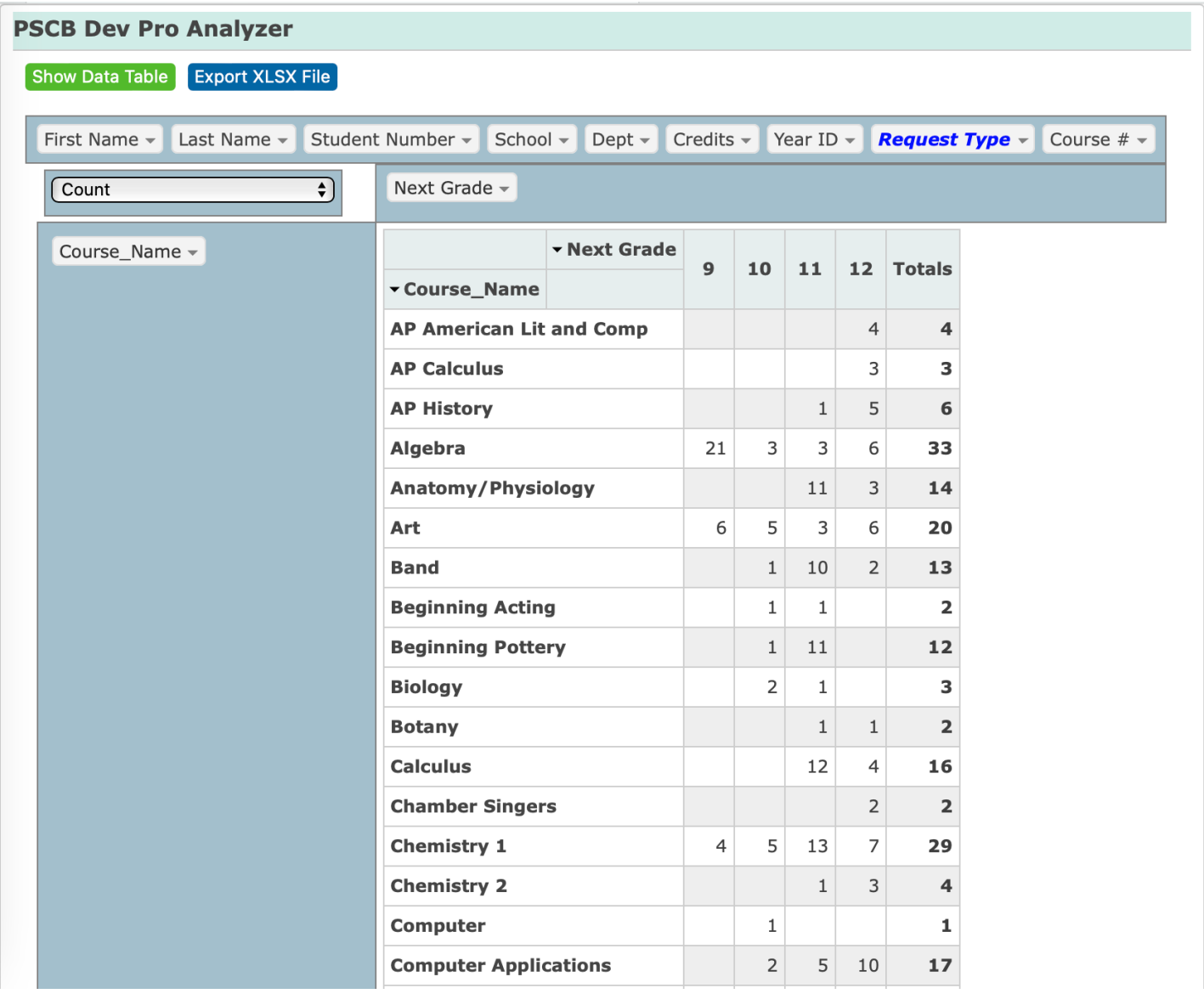